### **Кастомизация интеграции Битрикс24 и Asterisk**

### **Как выйти за рамки привычных функций**

Itgri

**ASTERCONF** 

 $-202C$ 

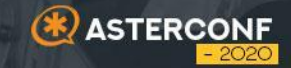

# **Немного 01**

# **про нас**

# Компания Айтигро

- С 2010 года разрабатываем и внедряем масштабные и сложные веб-проекты
- 5 команд разработчиков разных направлений
- Клиенты лидеры в своих отраслях:
	- финансовые предприятия,
	- телекоммуникационные холдинги,
	- промышленные и логистические компании,
	- ритейлеры и др.
- Базируемся в Екатеринбурге
- Работаем с клиентами по всему миру

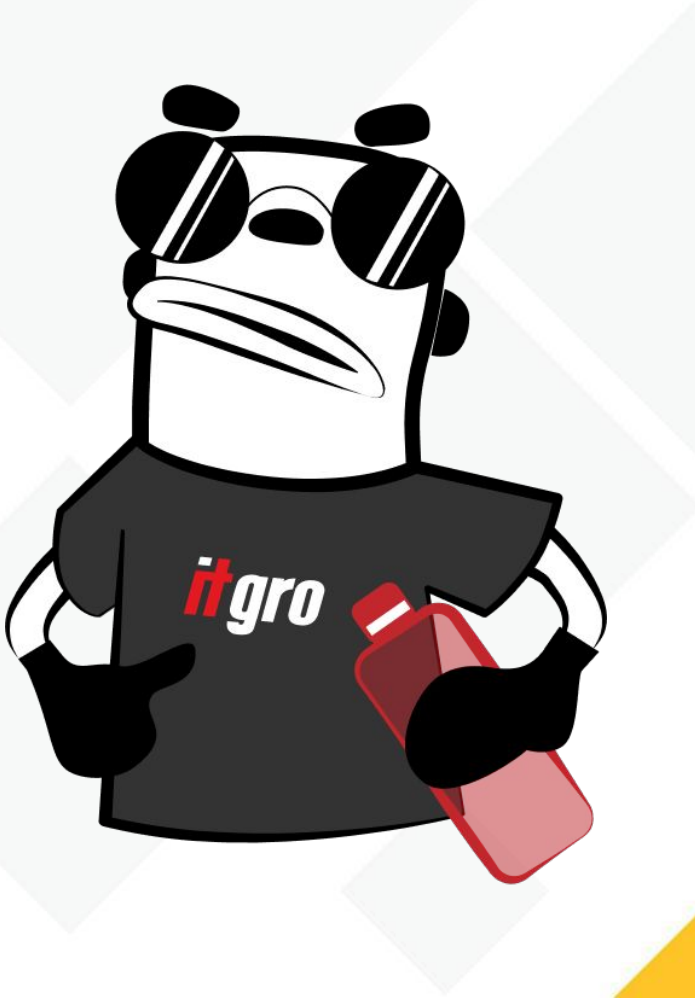

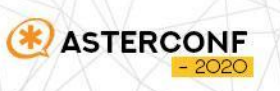

# Модуль интеграции Itgrix

- Интегрируем Asterisk с CRM-системами с 2017-го
- В 2019 году провели ребрендинг продукта:

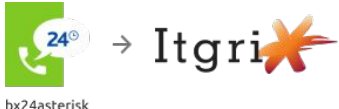

3-е поколение продукта

- Следим за обновлениями CRM, регулярно обновляем приложение
- География клиентов –16 стран включая Россию, страны СНГ и другие
- Сильная команда техподдержки работаем на 2-х языках
- Активно развиваем партнерскую программу 70+ партнеров

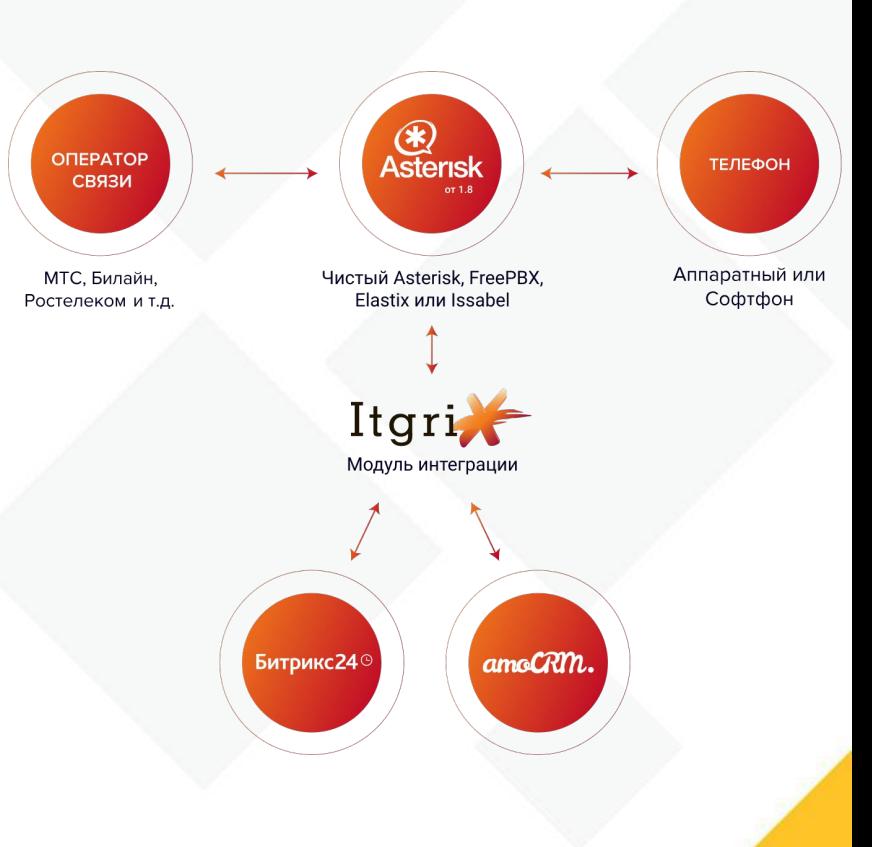

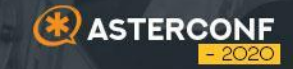

# **Базовые функции интеграции 02**

# Создание лида/контакта

Контакты автоматически вносятся в CRM:

- Для неизвестного номера телефона создается контакт
- Определяется и фиксируется ответственный (по умолчанию ответивший сотрудник)
- В Битрикс24 дополнительно указывается источник и тип обращения

Bitrix24 API telephony.externalcall.register telephony.externalcall.finish telephony.externalCall.attachRecord

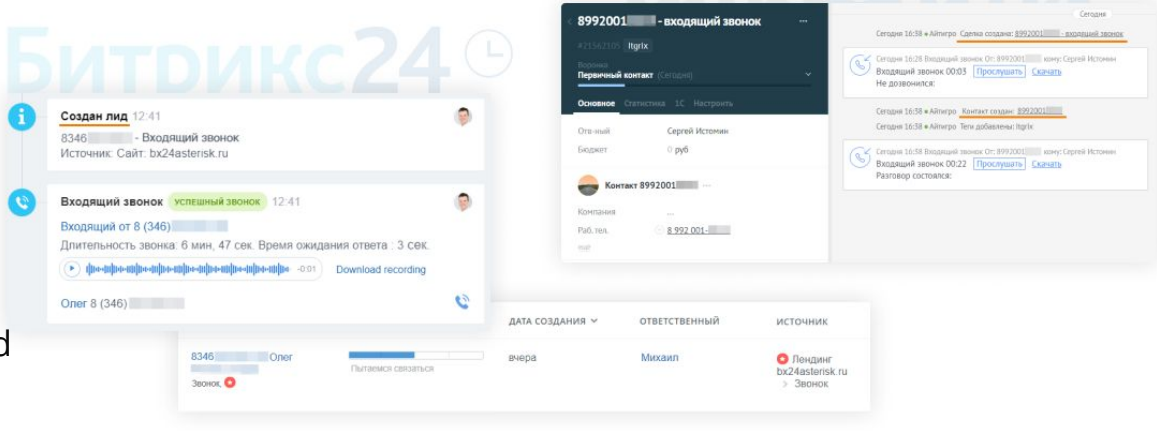

# Click-to-call

- Звонок кликом по номеру телефона из карточки контакта
- Всплывающая во время разговора карточка звонка.

Обработчик события исходящего звонка OnExternalCallStart.

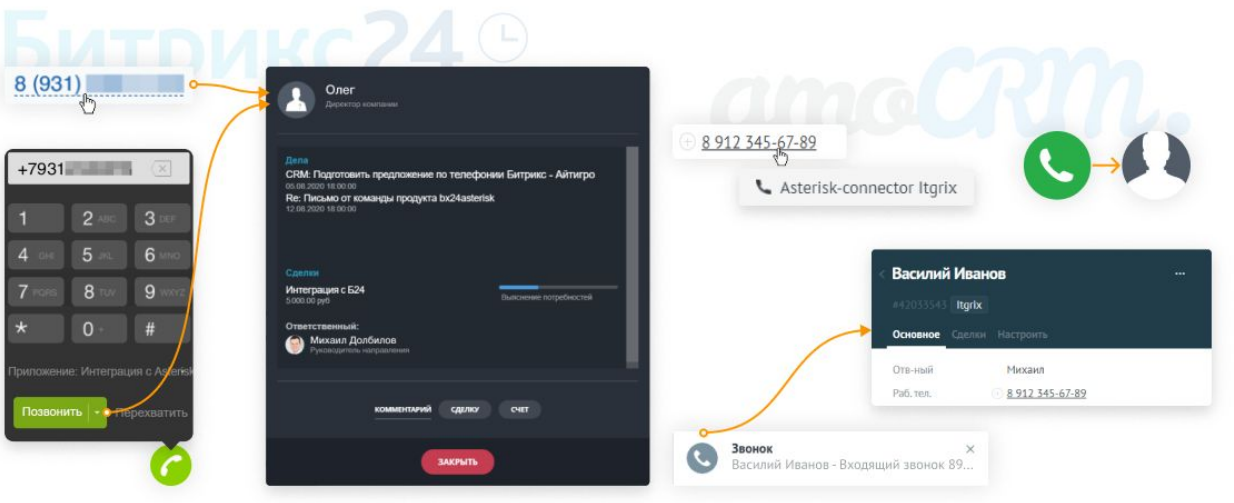

# Автораспределение

Звонок каждого клиента направляется напрямую на ответственного сотрудника – без секретаря и голосового меню

- Фиксируется ответственный в карточке клиента
- В карточке каждого звонка отображается ответивший

Кастомный контекст в dialplan /etc/asterisk/extensions\_custom.conf

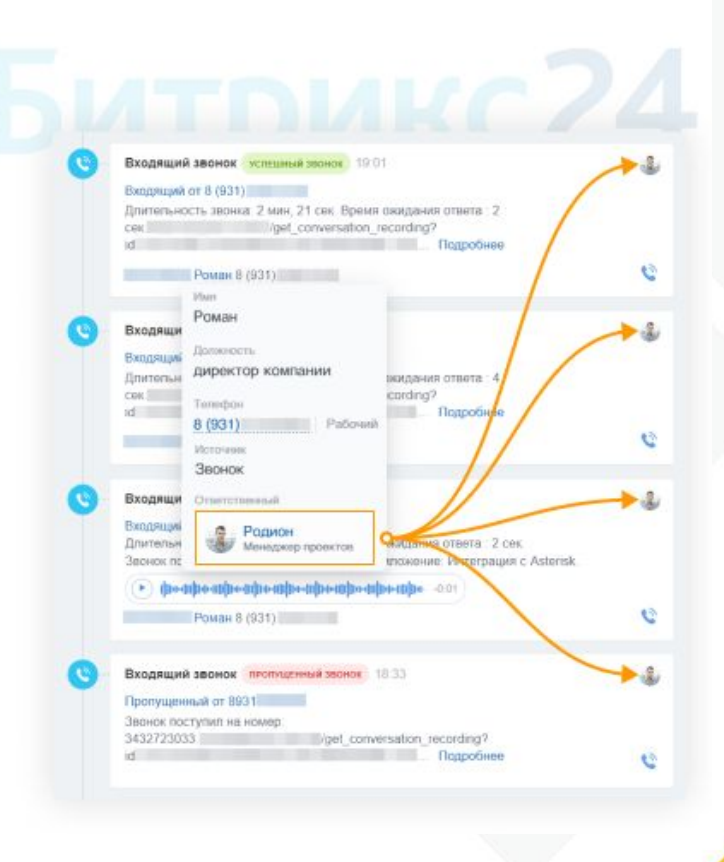

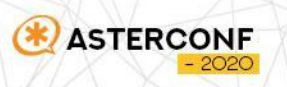

# Сквозная аналитика

- Формирование отчетов, которые помогут оценить эффективность каналов
- В Битрикс24 отчеты по источникам лидов, конверсии в сделки и эффективности каналов продвижения
- В AmoCRM отчеты по длительности и количеству звонков каждого менеджера

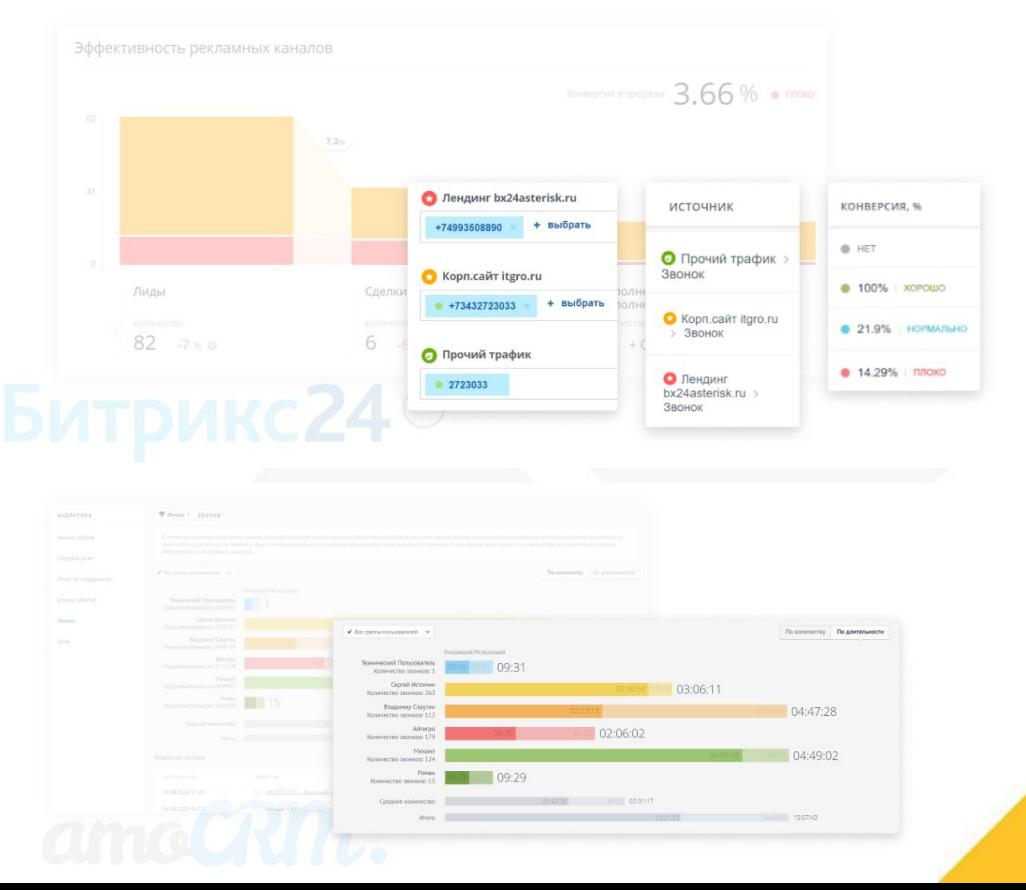

## Сквозная аналитика

#### telephony.externalcall.register

**ASTERCONF** 

#### **Битрикс24**<sup>®</sup>

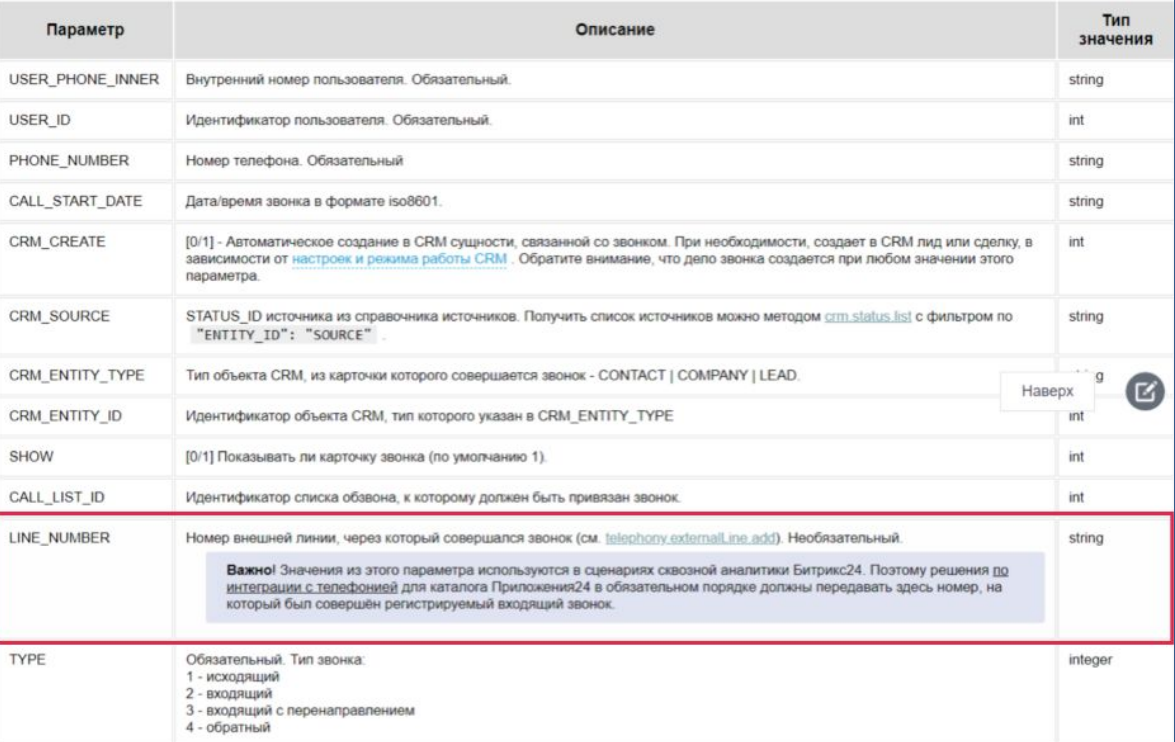

## Сквозная аналитика

#### **Битрикс24**<sup>®</sup>

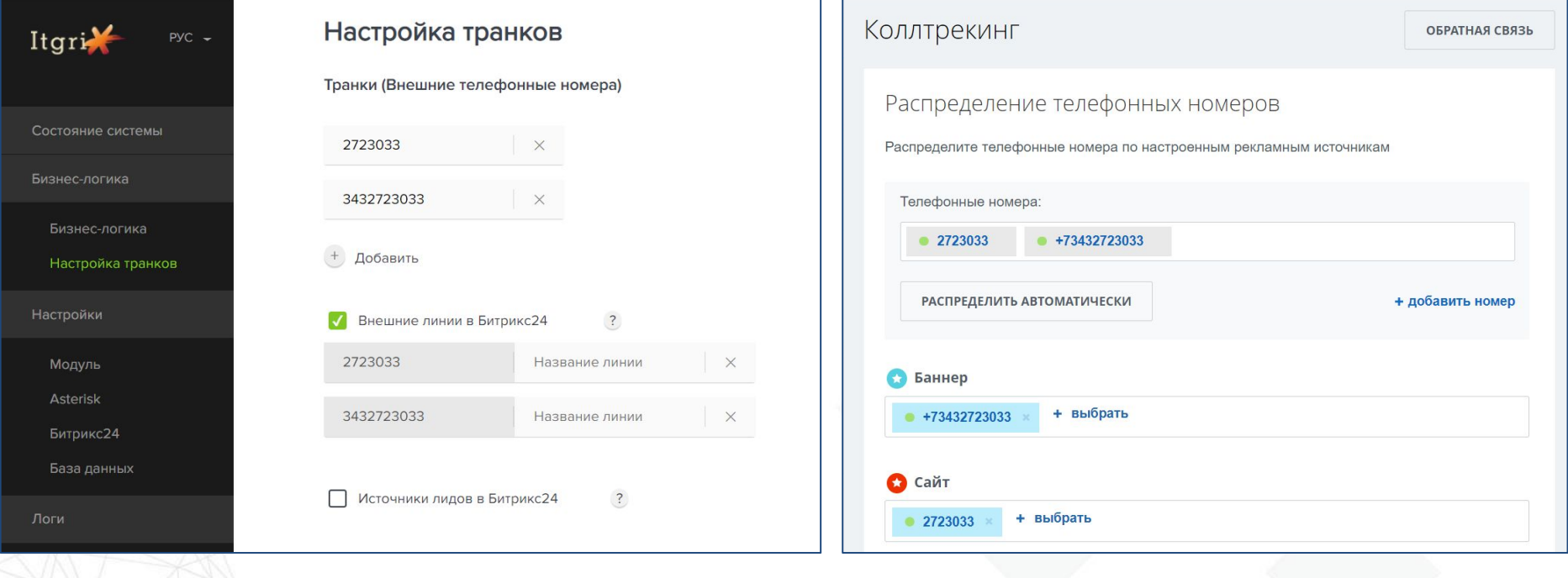

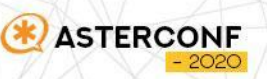

## Разные воронки

Соответствие транков и воронок продаж

**ASTERCONF** 

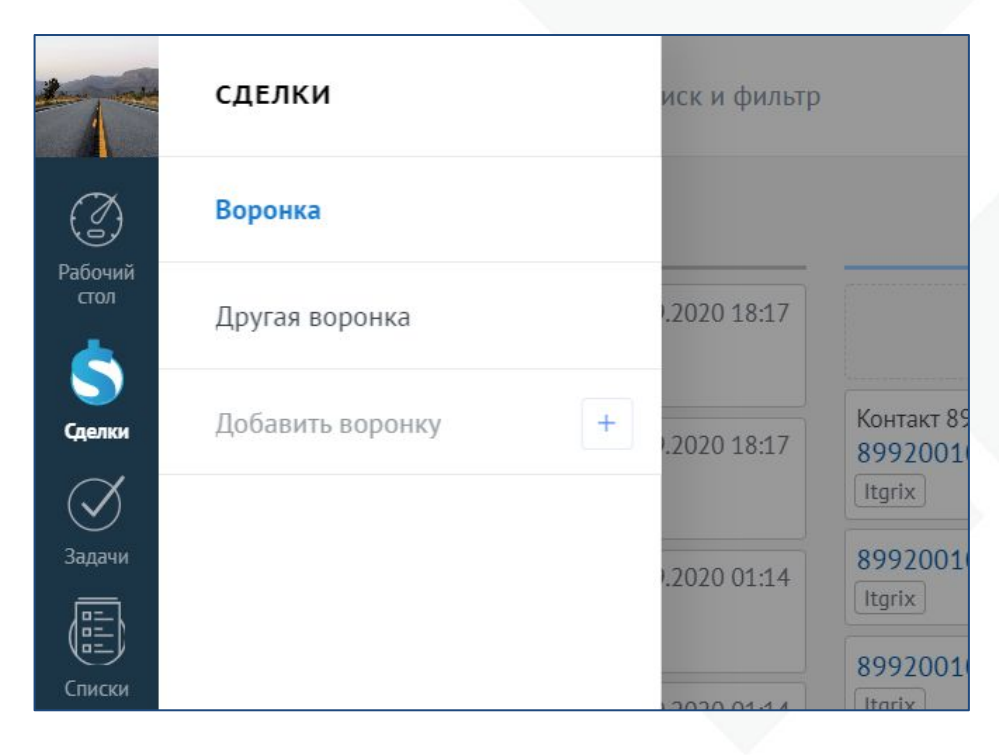

amoCRM.

# Простая установка

#### **• Установка приложения в CRM**

#### **Битрикс24**<sup>©</sup>

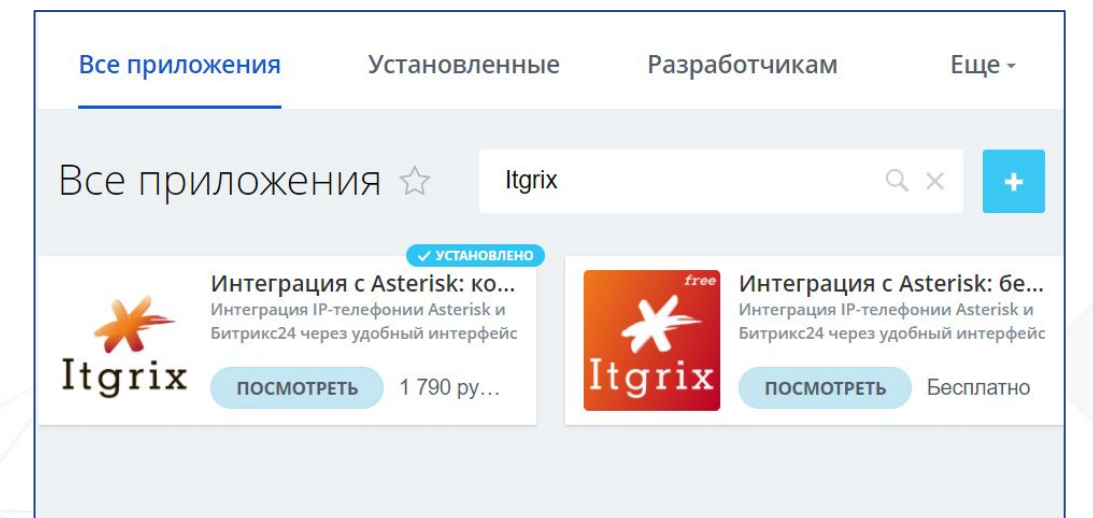

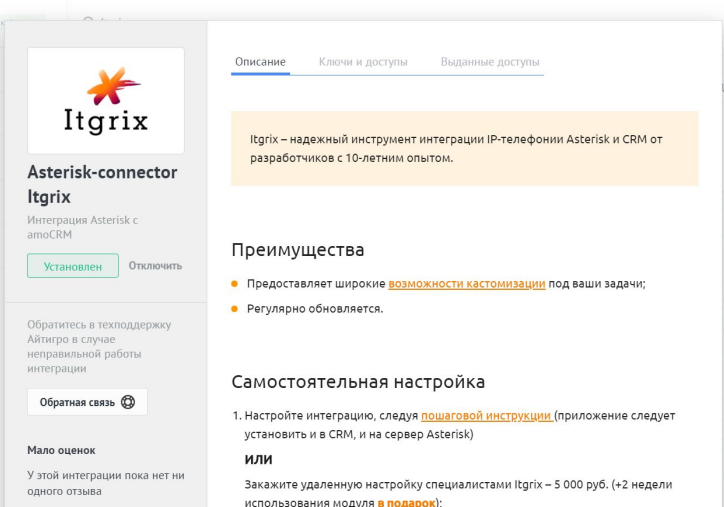

amoCRM.

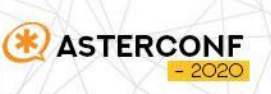

# Простая установка

- **Установка приложения в CRM**
- Установка приложения на сервере за **2 команды**

*wget*  https://bx24asterisk.ru/download/ autoinstaller.sh

*bash* autoinstaller.sh

**ASTERCONF** 

▪ Настройка через веб-интерфейс http://<ipasterisk>:8077/config/master

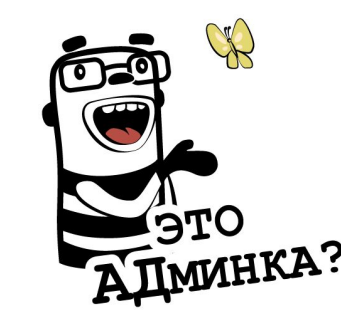

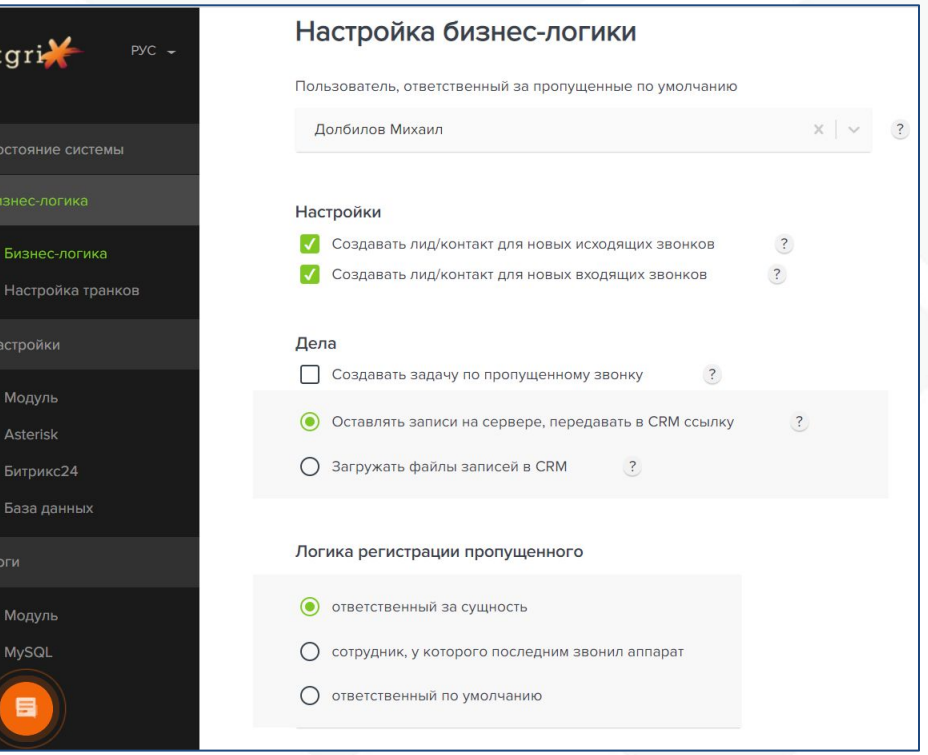

# Простая установка

- Установка приложения в CRM
- Установка приложения на сервере за **2 команды**

*wget*  https://bx24asterisk.ru/download/ autoinstaller.sh

*bash* autoinstaller.sh

- Настройка через веб-интерфейс http://<ipasterisk>:8077/config/master
- Документация<https://docs.itgrix.ru/>
- Если что-то пошло не так техническая поддержка поможет

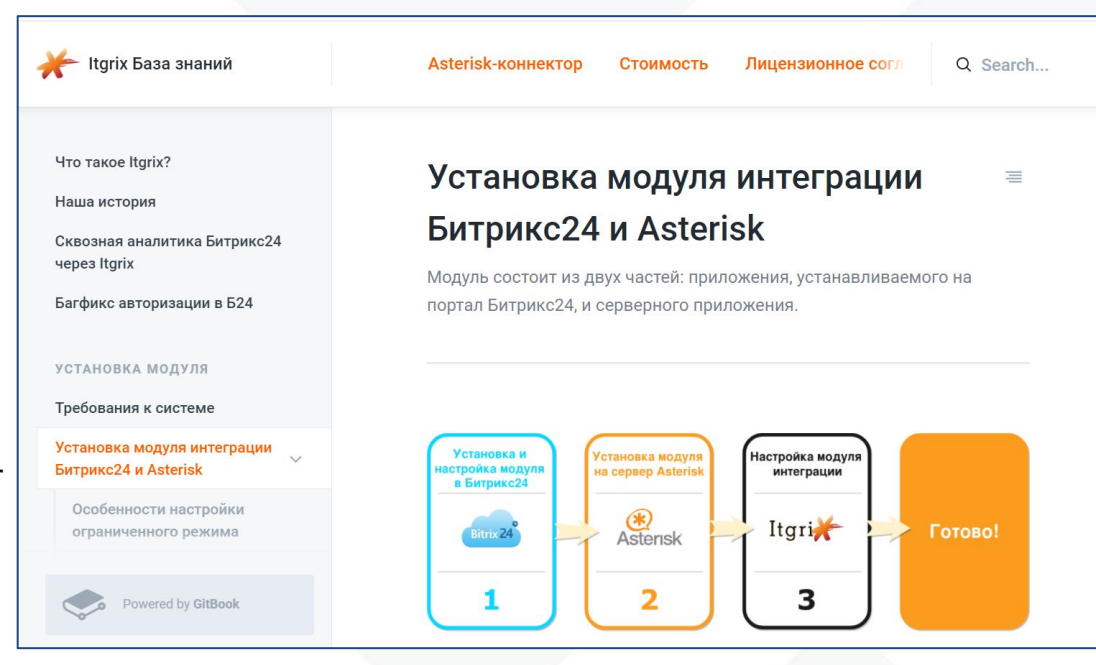

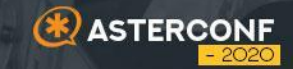

# **Кейсы 03**

# **кастомизаций**

# Возможности кастомизаций

 $\blacksquare$  php-скрипты

- Описанные методы, входные и выходные параметры (9 методов)
- Описаны примеры и типовые кейсы

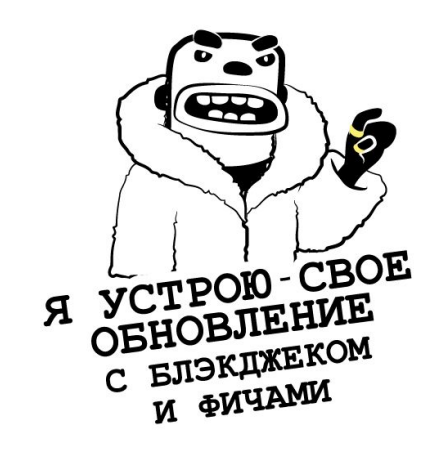

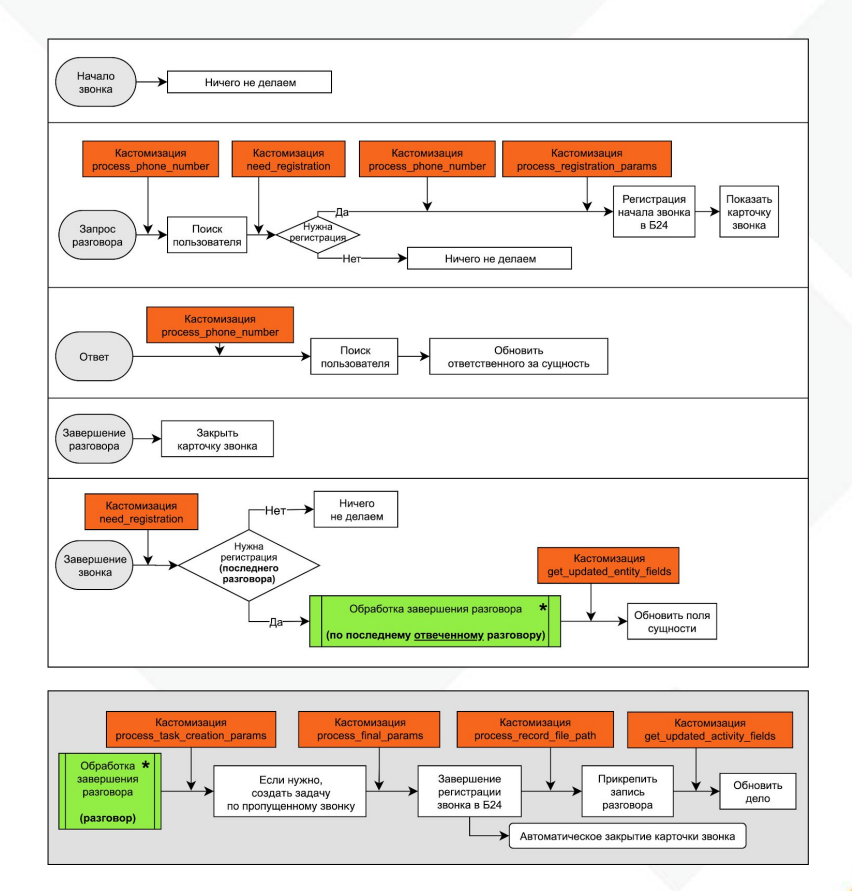

# Кейс 1. Ожидание клиента на линии

#### **Задача**

Зафиксировать в звонке сколько времени клиент ожидал на линии до момента ответа

#### **Решение**

# **TJIAMH**

#### **get\_updated\_activity\_fields.php**

\$wait\_time\_sec = \$answered\_at->getTimestamp() - \$started\_at->getTimestamp(); \$duration\_time = \$ended\_at->diff(\$answered\_at)->format("%i мин, %s сек."); \$activityFields[**'DESCRIPTION'**] = "Длительность звонка: " . \$duration\_time . " Время ожидания ответа : " . \$wait\_time\_sec . " сек.";

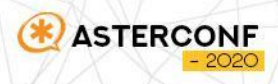

# Кейс 2. Распределение пропущенных

- Поступает много пропущенных звонков
- Их нужно назначать равномерно на сотрудников отдела продаж

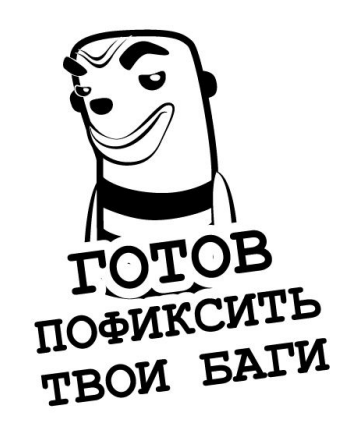

#### **Задача Решение**

**process\_final\_params.php**

 $$$ assigned = array(1, 243, 57); //id ответственных сотрудников из Битрикса \$randomKey = rand(0, count(\$assigned) -1); \$params['USER\_ID'] = \$assigned[\$randomKey];

return array( 'state' => 'success', 'data' => \$params );

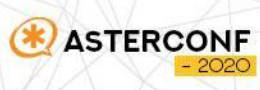

# Кейс 3. Агентство недвижимости

#### **Задача**

- Агентство недвижимости:
	- колл-центр 6 операторов (500-600 зв/день)
	- 8 команды риэлторов по 5-6 человек (450 человек)
	- сотни новых обращений в день
	- от одного клиента может быть несколько обращений
- **Колл-центр не работает в CRM,** риэлторы работают и отчитываются по ней
	- Жесткая борьба за лидов и заявки кто взял звонок, тот должен быть ответственным
	- Если только кто-то раньше не довел сделку до рабочей стадии

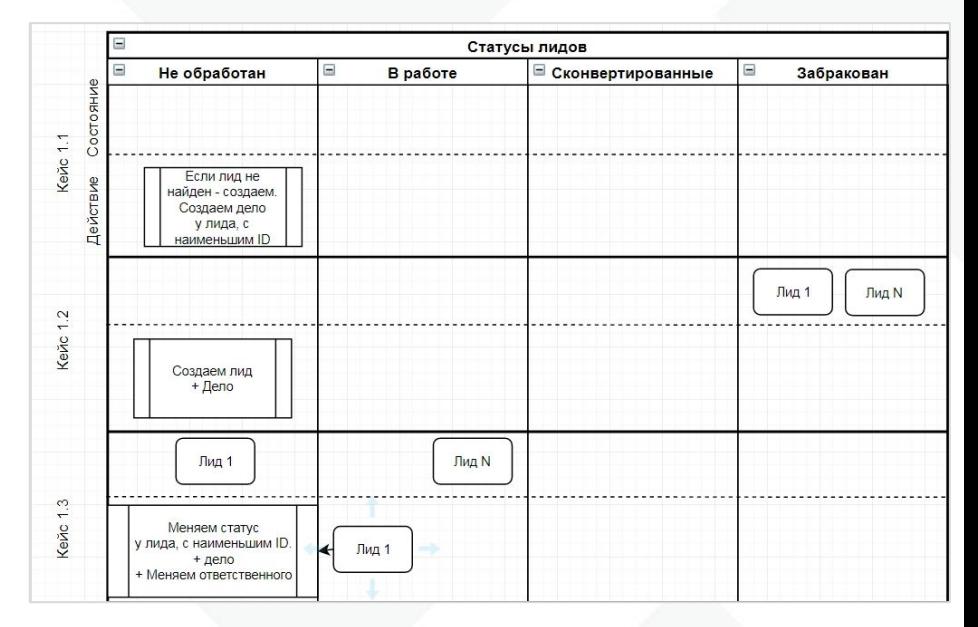

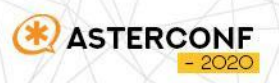

# Кейс 3. Агентство недвижимости

#### **Задача**

- Asterisk, FreePBX 15
- Облачный Битрикс24

#### **Решение**

- Приходит звонок на модуль
- Делаем запрос в Битрикс
- Получаем все лиды, контакты, сделки
- Выбираем нужные действия согласно утвержденной схемы
- Создаем лид, меняем/не меняем ответственно за сделку, меняем статус лида/сделки, фиксируем пропущенный звонок….

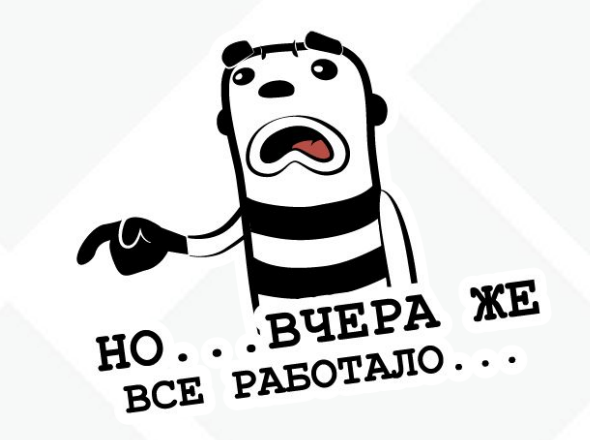

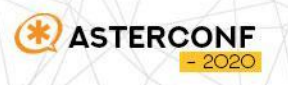

# Кейс 4. Холдинг

#### **Задача**

- Холдинговая структура:
	- Десяток подразделений
	- Каждое работает с одним клиентом
	- 90% исходящих звонков
- На каждого реального клиента в Б24 есть 2-3 компаний - по числу подразделений, которые работают с этой компанией
- Нужно, чтобы звонок от пользователя крепился к той сущности, за которую он ответственный

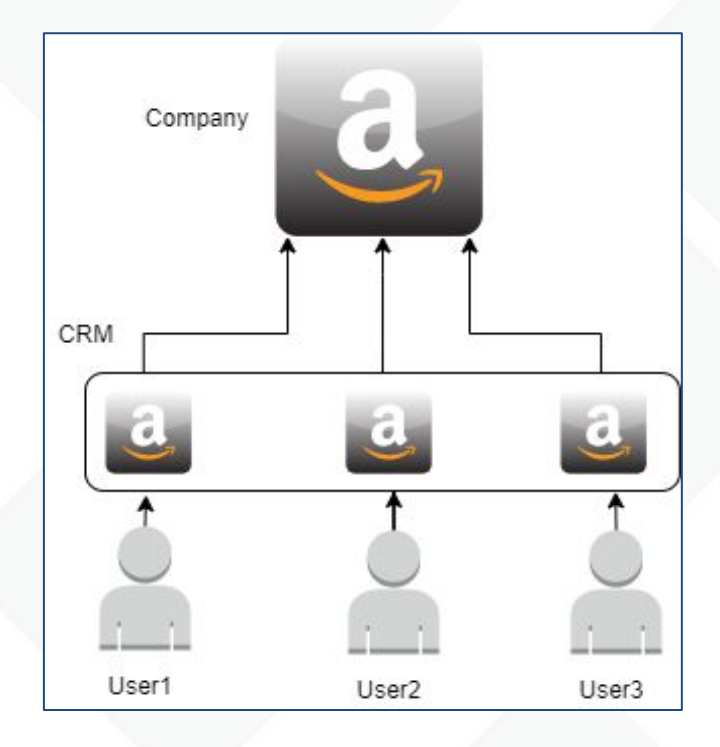

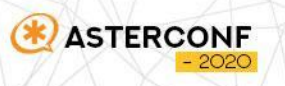

# Кейс 4. Холдинг

#### **Решение**

- Перехватить запрос на сервер nginx
- Перенаправить на свой скрипт

https://portal.bitrix.ru/rest/ telephony.externalCall.register.json? USER\_ID=932& USER\_PHONE\_INNER=900& PHONE\_NUMBER=73432723033& TYPE=1& CALL\_START\_DATE=2020-09-04T& CRM\_CREATE=0& CRM\_SOURCE=CALL& SHOW=1&  $auth = ...$ 

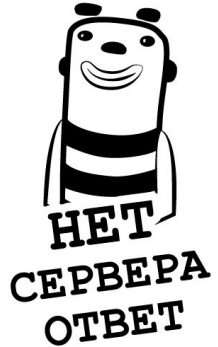

#### rest.server/component.php

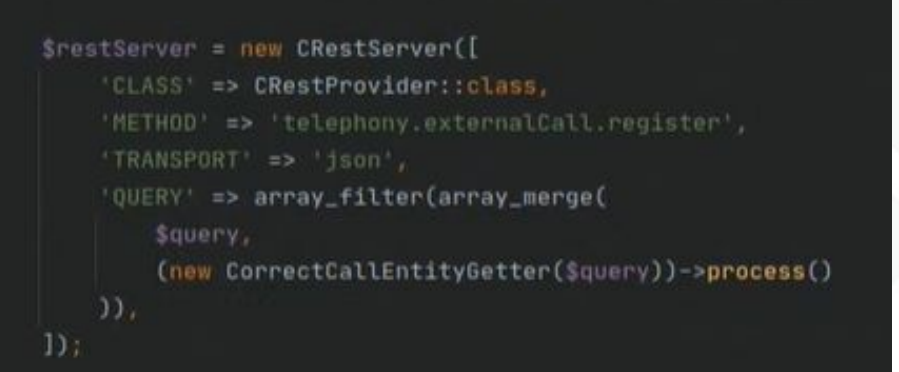

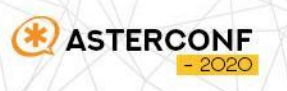

# Кейс 4. Холдинг

#### **Решение**

**STERCO** 

- Ищем все сущности по телефону
- Стандартный механизм коробки Б24 - actualentityselector.php
- У сущностей определяем ответственных
- Выбираем нужную Компанию Не компании - игнорируем
- Добавляем в параметры запроса CRM\_ENTITY\_TYPE CRM\_ENTITY\_ID

#### **telephony.externalcall.register**

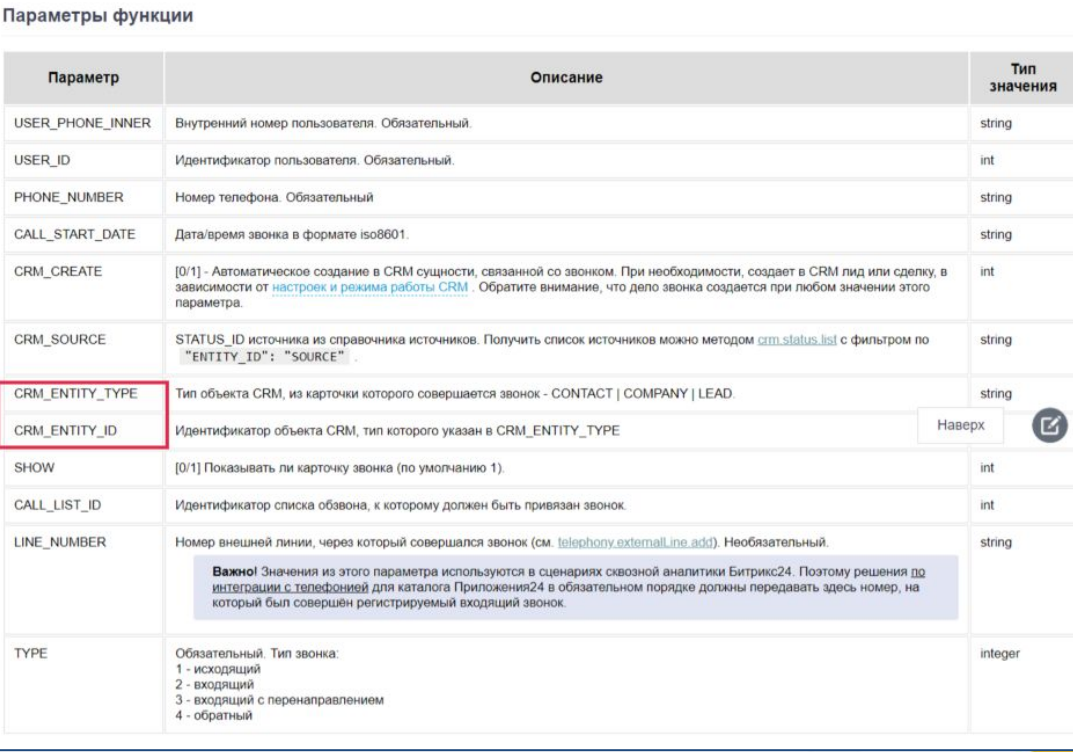

# Партнерство

#### **Есть партнерская программа**

- Сообщаете портал клиента
- Мы интегрируем и настраиваем
- После оплаты клиентом выплачиваем партнерское вознаграждение

**E-mail:** [partners@itgro.ru](mailto:partners@itgro.ru)

#### **Открыты для новых идей**

Работает стенд (1 этаж, экспозона)

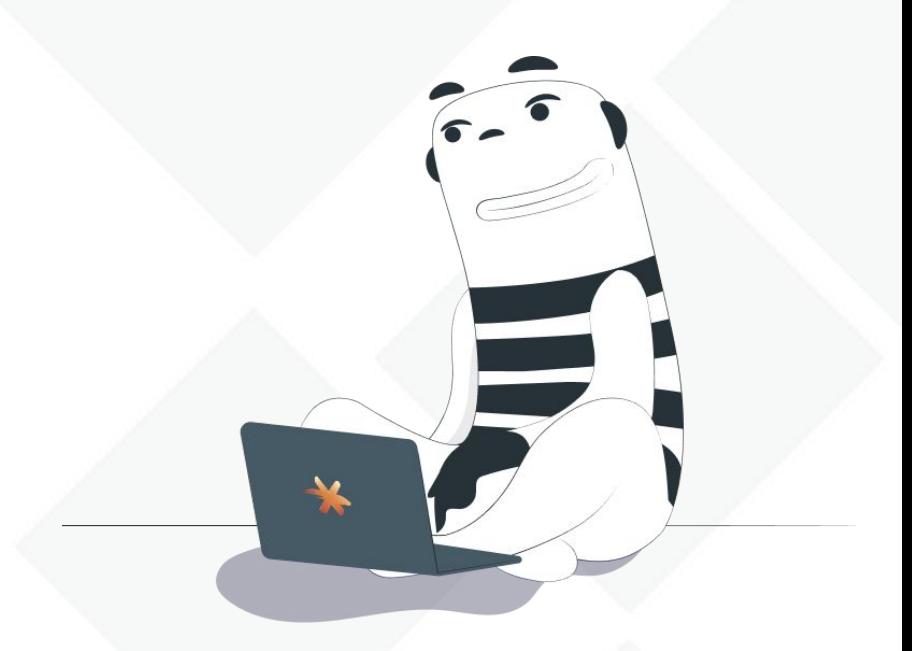

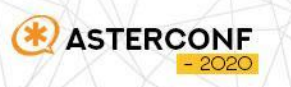

# СПАСИБО ЗА ВНИМАНИЕ!

Долбилов Михаил

**dma@itgro.ru itgrix.ru**

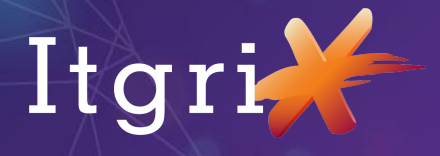

**ASTERCONF** 

 $-2020$